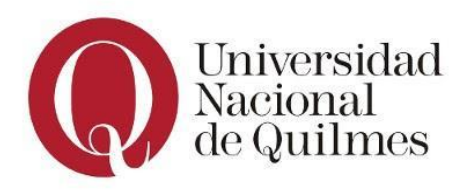

**Nota general:** Todos los programas o procedimientos que se definan deben estar documentados. Tener en cuenta que se puede incluir cualquier comentario que considere adecuado para aumentar la calidad expresiva de su código.

## **Ejercicio 1**

Responder **verdadero** o **falso** según corresponda, justificando su respuesta (en ambos casos):

- 1. Anidar repeticiones es una mala práctica
- 2. La repetición simple es un algoritmo que resuelve el problema en una cantidad fija de pasos
- 3. Dentro del bloque de código de la repetición sólo podemos incluir primitivas del lenguaje
- 4. Una forma de solucionar la anidación de repeticiones es descomponiendo el problema
- 5. El valor N de la instrucción repetición permite desplazarnos fuera de los límites del tablero
- 6. Para evitar escribir el mismo bloque código reiteradas se utiliza la instrucción repetir
- 7. No hay repetición si el mismo bloque de código se ejecuta sólo una vez
- 8. El propósito y la precondición nunca están relacionados con la repetición

### **Ejercicio 2**

- a) Retomar la práctica anterior (práctica 2.3), y escribir el bloque código faltante de los procedimientos definidos en el ejercicio 6, sobre la pieza de ajedrez (Rey).
- b) A la figura anterior, ahora se le suma una nueva

figura, por lo cual, se pide definir un nuevo procedimiento **DibujarTorre()**, que dibuje la figura como se muestra en la imagen. Invocar dicho procedimiento desde el programa correspondiente (ítem c) del ejercicio 6).

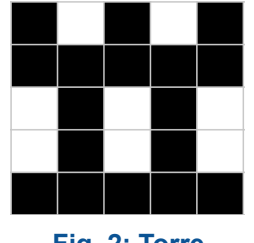

**Fig. 2: Torre**

#### **Aclaraciones**:

- Como ayuda, puede realizar los pasos intermedios realizados en la práctica anterior.
- Si al agregar esta nueva figura necesita modificar los procedimientos de la figura anterior, puede modificarlos para reutilizar lo que necesite
- No se olvide de agregar la documentación correspondiente

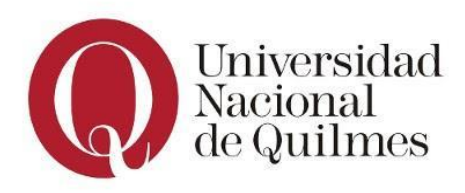

### **Ejercicio 3**

Para regresar a su hormiguero con comida y poder darle la posta a otras hormigas obreras, la hormiguita viajera deberá marcar con feromonas el camino. Para ello contamos con un mapa que ilustra el camino a recorrer hasta el hormiguero.

Se solicita definir el procedimiento **MarcarCaminoConFeromonas()** en donde nuestra amiga la hormiguita viajera, partiendo desde el extremo al sur del camino, vaya dejando en la tierra rastros de feromonas, las cuales serán representadas por celdas Rojas.

Tener en cuenta que para la documentación de este procedimiento será necesario contemplar el contexto dado. Las siguientes figuras muestran **el camino** antes y después de ejecutarse el procedimiento.

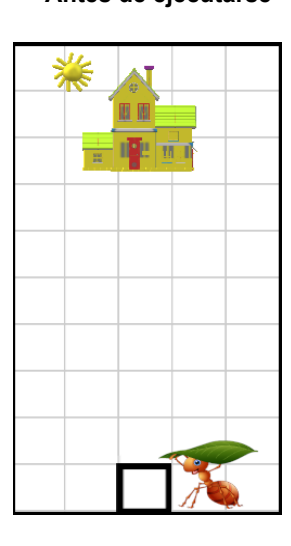

#### **Antes de ejecutarse Después de ejecutarse**

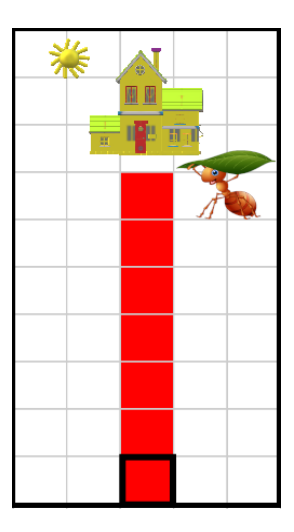

# **Ejercicio 4**

El municipio de Berazategui desea poblar diferentes zonas con la instalación de semáforos. Para ello divide el **terreno** en diferentes **áreas** de 11 x 10 secciones cada una. Según la ordenanza municipal 2503, **cada área debe tener 3 semáforos** instalados **separados equitativamente**.

En base al siguiente mapa, se nos pide definir un procedimiento que marque un área con los 3 semáforos a instalar, para que luego los operarios puedan seguir el mapa y realizar la instalación.

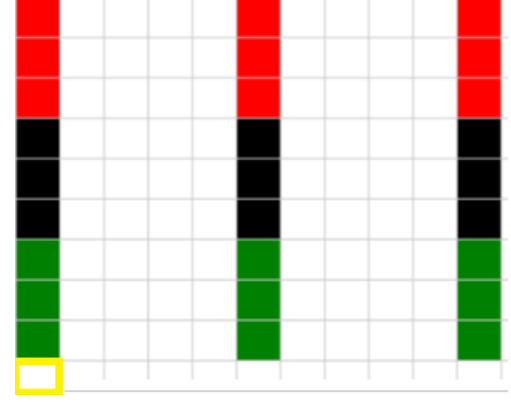

**Después de ejecutarse el procedimiento**

Cada semáforo se representa por una línea vertical de 9 celdas de alto y 3 colores que representan sus respectivas luces. Las 3 primeras celdas son **verdes** (luz verde), las 3 siguientes son **negras** (luz amarilla) y las 3 últimas son **rojas** (luz roja).

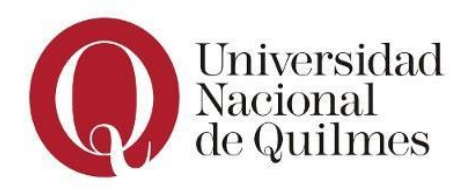

#### **Se solicita definir los siguientes procedimientos:**

- 1. **MarcarSemaforo():** marca sólo **1** (un) semáforo desde el extremo inferior del mismo, hacia arriba
- 2. **MarcarAreaConSemaforos()**: marca los **3** semáforos del área, iniciando en la base del semáforo más a la izquierda (ver sección marcada en amarrillo)

### **Ejercicio 5**

El mono Loreto tiene hambre y ve unas apetitosas bananas al final de un camino. Para ayudarlo debemos definir el procedimiento **AlmorzarBananas(),** que permita a Loreto comer las bananas que se encuentran al final del camino.

Para esto, se cuenta con las siguientes instrucciones:

- 1. **Comenzar:** ubica a Loreto al comienzo del camino
- 2. **ComerBananas**: indica a Loreto que coma la banana de su posición actual
- **3. AvanzarLoreto:** avanza a Loreto un paso hacia adelante.

La siguiente secuencia de dibujos muestra la ejecución **AlmorzarBananas(),** paso a paso

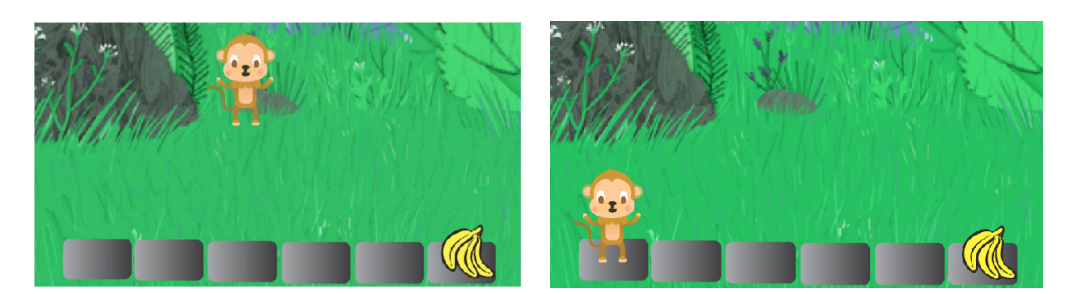

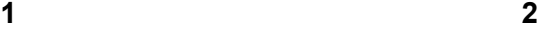

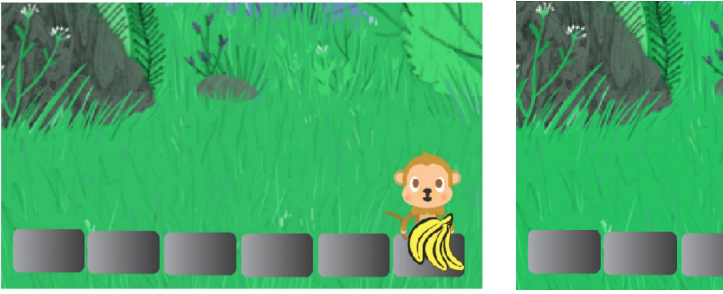

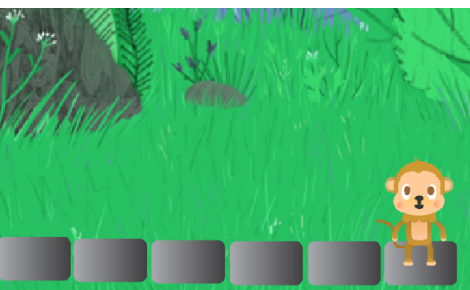

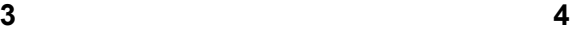

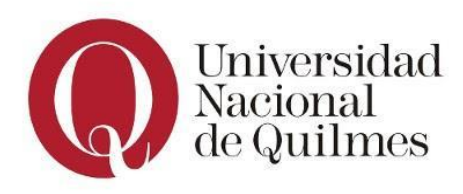

# **Ejercicio 6**

El Robot Alfredo debe llegar a su Nave para poder partir a su casa. Se nos solicita definir el procedimiento **DespegarACasa()**, que ayude a Loreto a lograr su objetivo. Esto implica llegar hasta la nave, subir y despegar a su casa.

Para ello, Alfredo cuenta con las siguientes primitivas:

- 1. **Comenzar:** ubica a Alfredo al comienzo del camino
- 2. **MoverRobot:** mueve a Alfredo un paso hacia adelante
- 3. **GirarRobot:** gira a Alfredo hacia la dirección necesaria
- 4. **SubirANave:** sube a Alfredo a la nave espacial
- 5. **Despegar**: Alfredo enciende los motores de la nave y despega.

¿Qué **instrucciones** de las mencionadas tienen precondiciones? Agregar las precondiciones a las primitivas dadas

### **Antes de ejecutarse el procedimiento Después de ejecutarse el procedimiento**

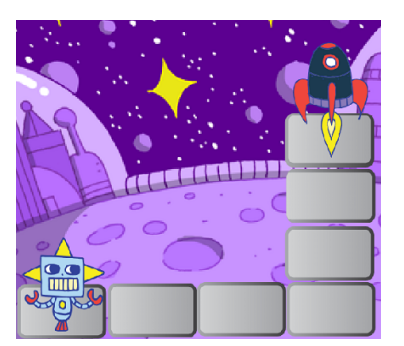

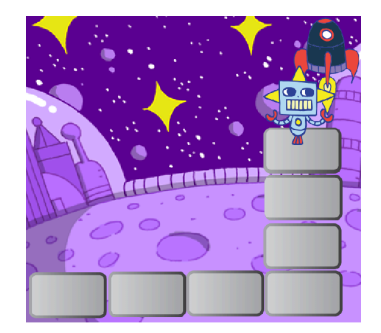

### **Ejercicio 7**

José, nuestro tiburón amigo debe recorrer una sección del amplio mar para comer 16 estrellas que se encuentran dispersas en 4 filas.

José cuenta con las siguientes primitivas:

- 1. **ComenzarRecorrido:** ubica a José en la primera estrella de mar
- 2. **IrAProximaFila**: ubica a José al inicio de la próxima fila
- 3. **ComerEstrella:** indica a José que coma la estrella que encuentra en su posición actual
- 4. **AvanzarTiburon:** avanza a José una estrella hacia adelante

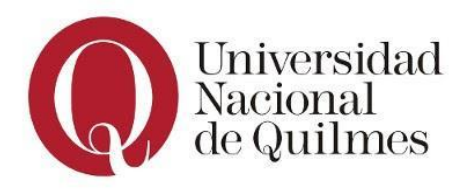

Se nos solicita definir los siguientes procedimientos:

- 1. **ComerLasEstrellasDeUnaFila()**: José come todas las estrellas de una fila. Precondición: José debe estar en el inicio de la fila.
- 2. **ComerTodasLasEstrellas():** José come las 16 estrellas del mar.

La siguiente secuencia de dibujos ilustra, paso a paso, la ejecución de **ComerTodasLasEstrellas():**

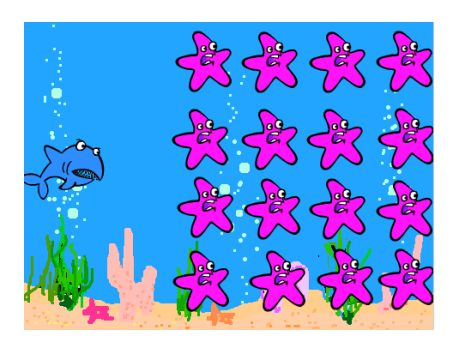

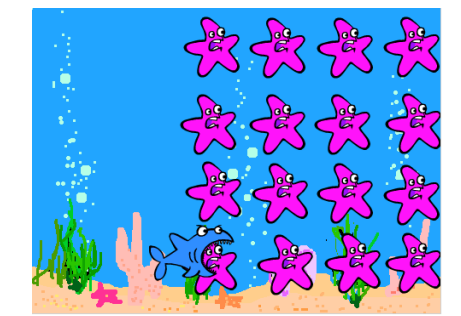

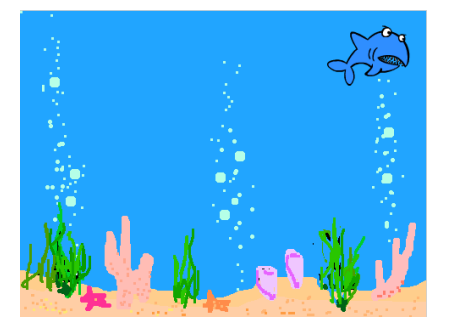